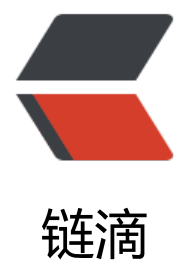

## Android-Scre[enS](https://ld246.com)lideIndicator

作者:wind

- 原文链接:https://ld246.com/article/1441094553476
- 来源网站: [链滴](https://ld246.com/member/wind)
- 许可协议:[署名-相同方式共享 4.0 国际 \(CC BY-SA 4.0\)](https://ld246.com/article/1441094553476)

```
<br> <math>p</math>这个星期自己尝试些了一个,屏幕滑动时的Indicator,收获还是蛮多的,包括Scroller一些用法,o
Measure, onDraw和onLayout更深入的理解。 
</p>
<br> <math>p</math><br>2<math>hr</math>\langle/p>
-ponMeasure: 如果是子View, 就测量View的尺寸 (根据layout width和layout height), 如果
父View, 类似LinearLayout, 就根据父View的排布特性来确定子View的尺寸。
\langle/p>
-p onLayout:确定各个View在画面中的坐标。
\langle/p>
-p onDraw:绘制图形了。
\langle/p>
<br> <math>p</math><br>2<math>hr</math>/\langle/p>
-p 之前做下拉刷新控件的时候,想得到headview的宽高,结果发现headview.getHeight()出来的是
,后来查到原因是,Activity在onCreate()时界面不可见,内存组件还没有被绘制出来。
\langle/p>
-p 后来发现了一个简单的方法
\langle/p>
-p<pre class="prettyprint lang-java">public void measureview(View v){
   int widthSpec=View.MeasureSpec.makeMeasureSpec(0,View.MeasureSpec.UNSPECIFIED)
   int heightSpec=View.MeasureSpec.makeMeasureSpec(0,View.MeasureSpec.UNSPECIFIED)
   v.measure(widthSpec,heightSpec);
   int height=v.getMeasuredHeight();
   int width=v.getMeasuredWidth();
}</pre>
这里出现了一个MeasureSpec,它是Measure这类方法中很重要的一个变量,暂且叫它为测量规格,
nt类型,高16bit表示MODE,低16bit表示SIZE,其中MODE中分为EXACTLY,AT_MOST,UNSPEC
FIED三种, 是由XML文件中的layout width和layout height来控制的。这个函数很明显就是创建了
高的测量规格,然后用规格给measure了一下,就在组件初始化之前提前调用了这个View的measur
和onMeasure(在measure方法中调用)方法,得知了它们测量的宽高。
\langle/p>
<br> <math>p</math><br>2<sub>tr</sub> <math>\frac{1}{2}</math>\langle/p>
-p然而这种方法也有它的缺陷,缺陷在哪里?
\langle/p>
<br> <math>p</math><br>2<sub>tr</sub> <math>\frac{1}{2}</math>\langle/p>
-p 我们很容易知道一个View的大小是由它自己的大小和父View的布局和大小等因素决定的,由于这
函数是单纯的测量子View的尺寸,没有考虑到其他的因素,所以XML文件布局中当父View对它有影
的时候,是不太适合使用的。
```

```
\langle/p>
-p <br />
</p>
< p >.<br>这里还是要推荐一下自己写的IndicatorView,虽然写的不太好,有机会一定完善一下!
</p>
-pgithub地址: https://github.com/buptljy/ViewPagerIndicator
```
 $\langle$ /p>